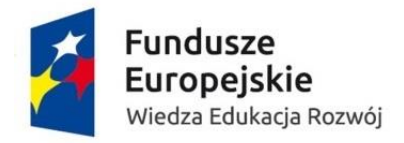

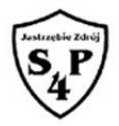

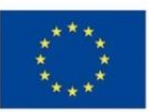

# **Konspekt lekcji zajęć komputerowych z wykorzystaniem metody CLIL**

Prowadząca: mgr inż. Barbara Polnik

**Temat: Tworzenie szybkiej prezentacji z darmowej aplikacji internetowych.**

**Cele:**

Uczniowie:

- potrafią otworzyć aplikacje z podanego adresu,
- potrafią zrozumieć komunikaty **w języku angielskim** zgodnie z podanym słowniczkiem,
- potrafią się zarejestrować i zalogować w programie,
- potrafią wybrać odpowiedni szablon prezentacji,
- potrafią zaaplikować zdjęcia do programu z komputerowego dysku,
- potrafią utworzyć prostą prezentację w programie kizoa.com.

## **Metody i formy pracy:**

Elementy metody CLIL (Zintegrowane kształcenie przedmiotowo-językowe), indywidualna, całą klasą, objaśnianie, praca ze słowniczkiem, praktyczne tworzenie prezentacji.

## **Środki dydaktyczne:**

aplikacja internetowa kizoa.com, vocabulery

#### **Przebieg lekcji:**

- 1. Nauczyciel wita się z dziećmi w języku polskim i angielskim.
- 2. Nauczyciel podaje cel lekcji.
- 3. Nauczyciel rozdaje uczniom słowniczki z wyrazami w języku angielskim.
- 4. Uczniowie logują się na podany adres aplikacji komputerowej http://www.kizoa.com/
- 5. Uczniowie odczytują wyrazy ze słowniczka, powtarzają .
- 6. Nauczyciel polecia uczniom odczytanie pierwszego komunikatu z aplikacji ( jak na obrazie poniżej).

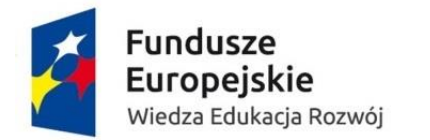

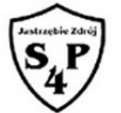

#### Unia Europejska Europejski Fundusz Społeczny

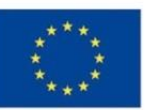

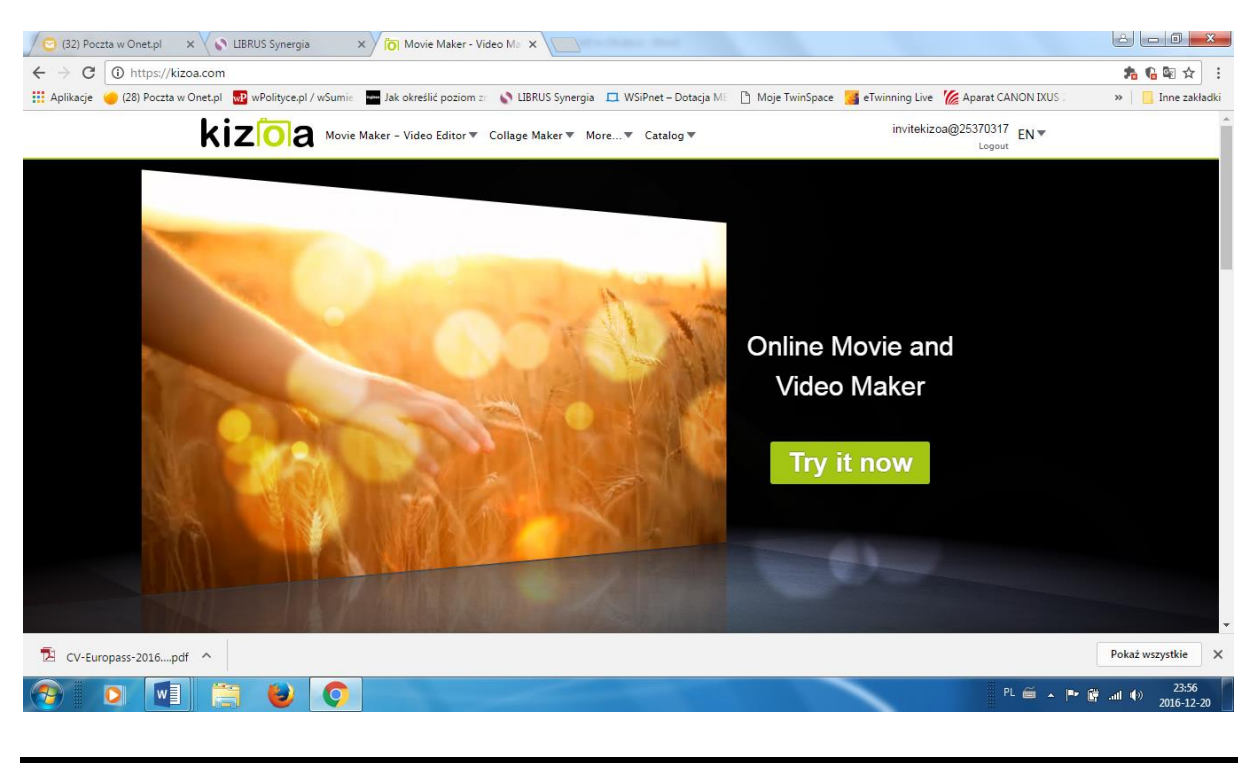

# Online Movie and **Video Maker**Try it now

7. Uczniowie czytają i powtarzają komunikaty:

**Film online i Kreator wideo Sign up login in Forgot my passwort Loading please wite**

8. Uczniowie postępują zgodnie z poleceniem I wybierają opcje templates czyli bedą korzystac z szablonu. Template – szablon From scratch – od zera Scratch (zadraśniecie) Create a movie

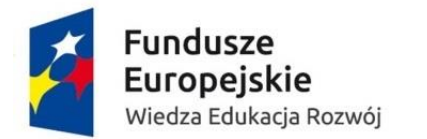

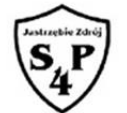

# Unia Europejska Europejski Fundusz Społeczny

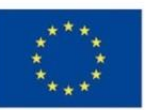

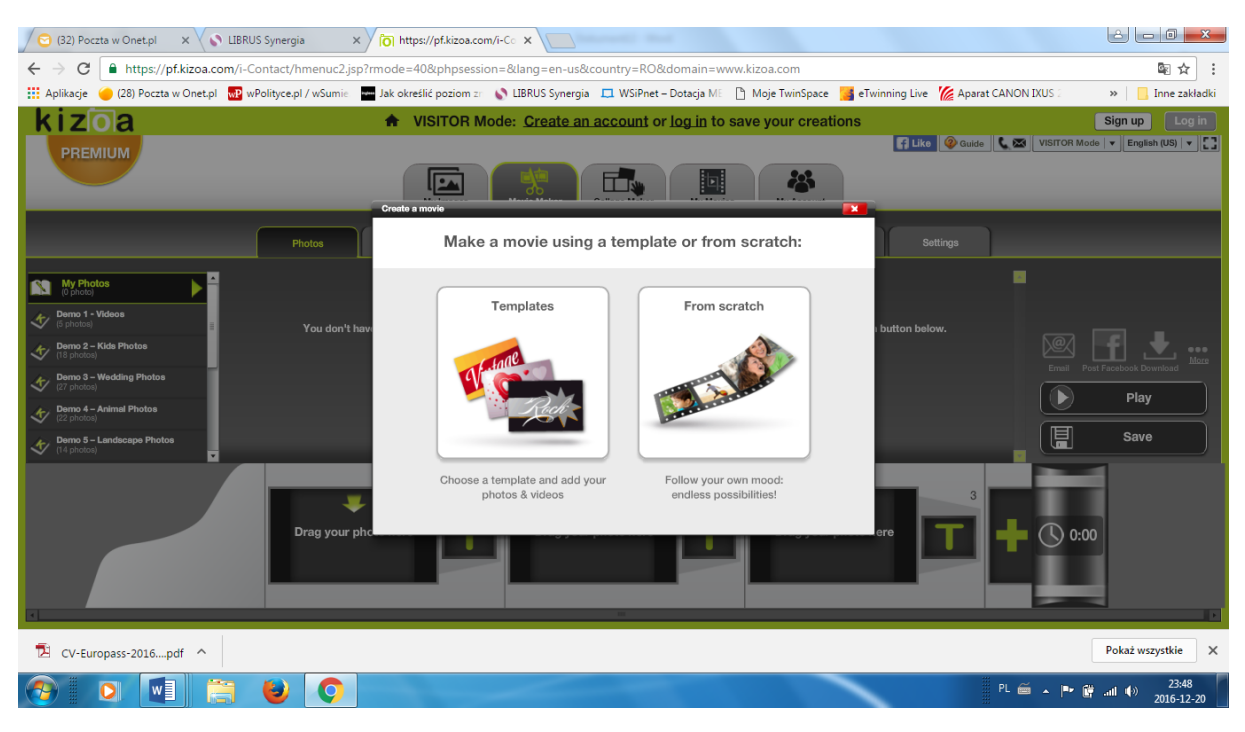

9. Uczniowie po wybraniu szablonu importują zdjęcia i tworzą prezentację.

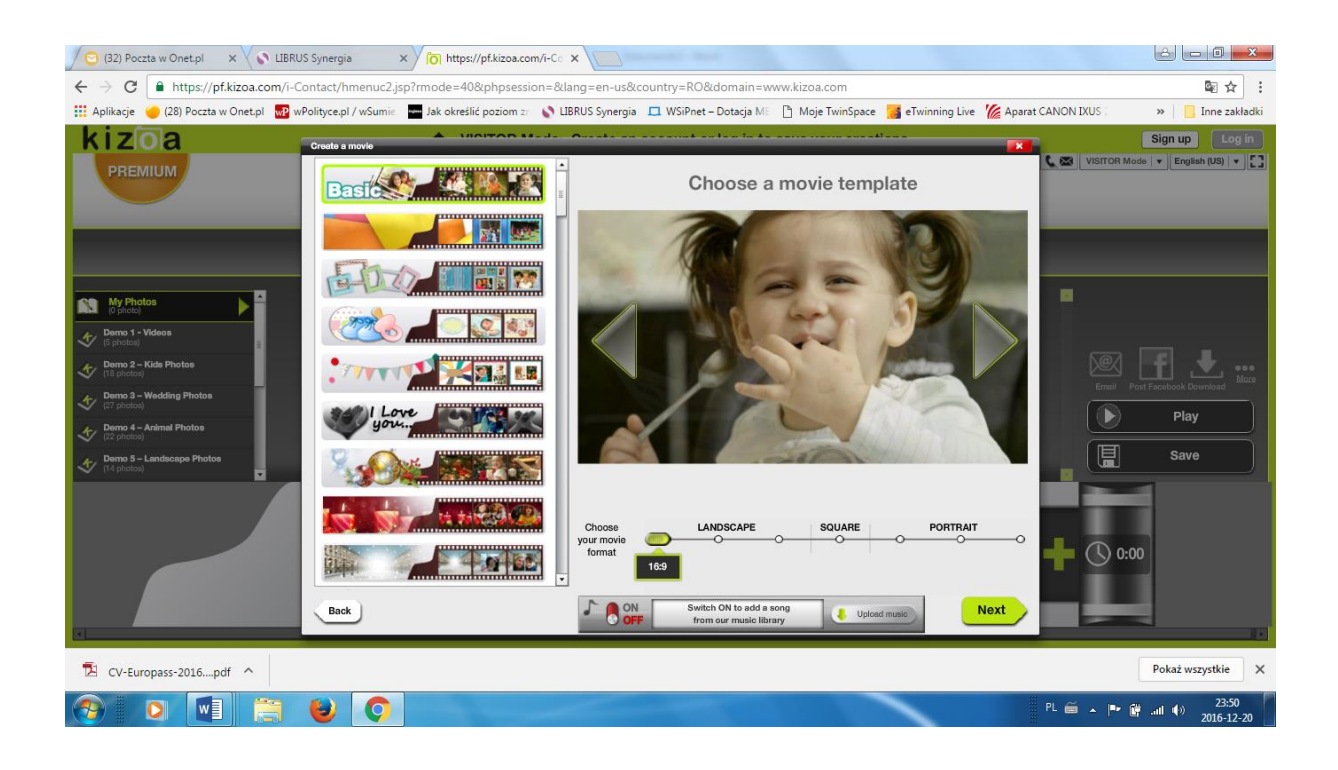

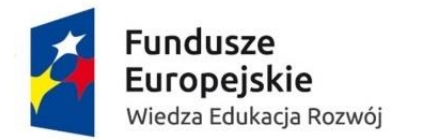

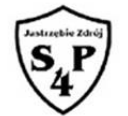

## Unia Europejska Europejski Fundusz Społeczny

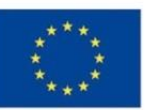

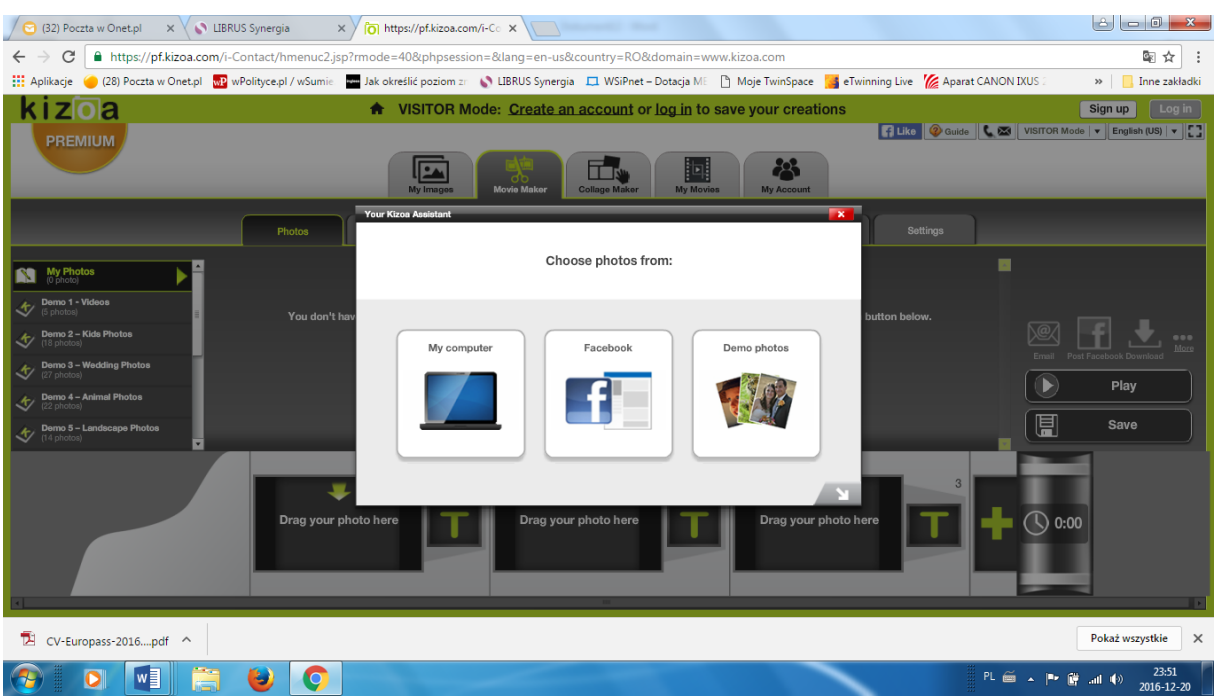

10. Po zrobieniu prezentacji zgodnie z komunikatem zapisują lub usuwają lub pobierają na dysk swoją pracę, ( Save delete download)

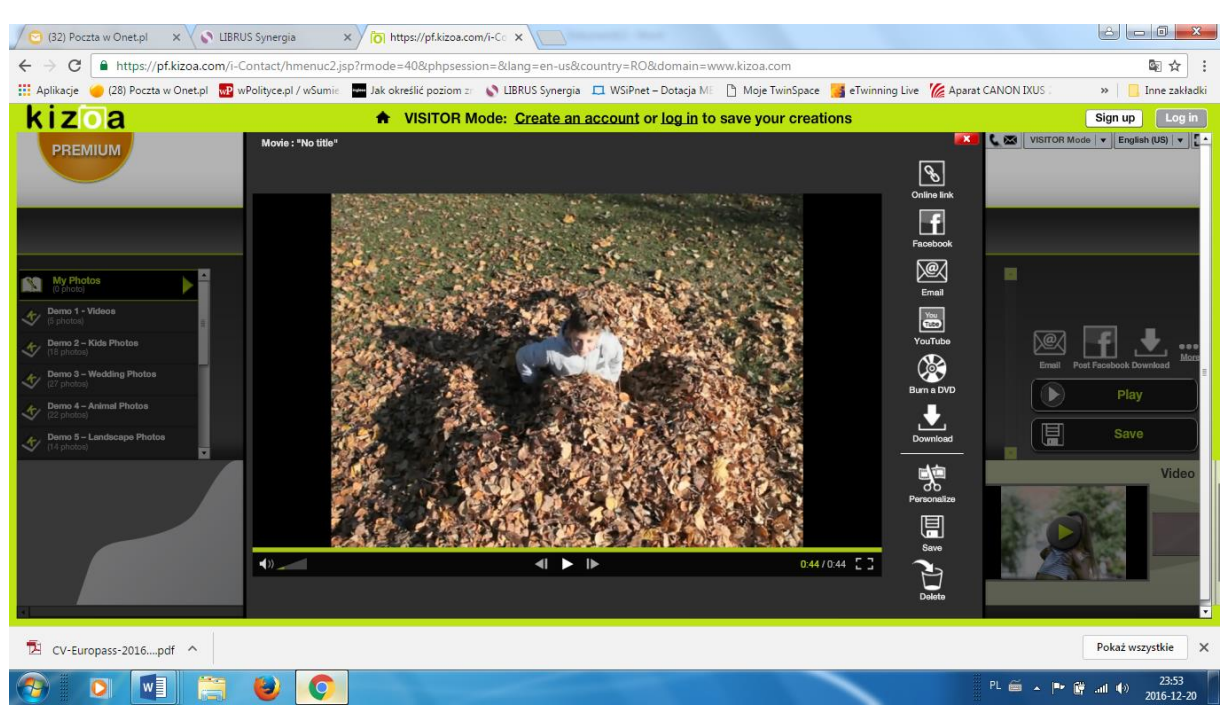

11. Uczniowie prezentują przed nauczycielem I na forum klasy swoje prezentacje. Prezentacje są oceniane przez uczniów i nauczyciela.